### English

 $\overline{\text{H}}$  this unit, please read this manual thoroughly, and retain it for future reference. **WARNING**

### The reduce fire or shock hazard, do not expose the unit to rain or moisture. **For the customers in Europe**

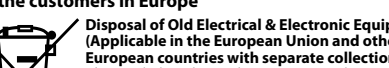

**Disposal of Old Electrical & Electronic Equipment<br>(Applicable in the European Union and other<br>European countries with separate collection systems)**<br>This symbol on the product or on its packaging indicates<br>that this produc ⊢⊛ waste. Instead it shall be handed over to the applicable<br>collection point for the recycling of electrical and<br>electronic equipment. By ensuring this product is disposed<br>of correctly, you will help prevent potential negativ

**Directives >** The manufacturer of this product is Sony Corporation, 1-7-1 Konan Minato-<br>ku Tokyo, 108-0075 Japan. The Authorized Representative for EMC and<br>product safety is Sony Deutschland GmbH, Hedelfinger Strasse 61, 70327<br>Stuttgart

### **< Notice for the customers in the countries applying EU**

### **For customers in the U.S.A.**

**(For M2**™  **media)** This device complies with Part 15 of the FCC Rules. Operation is subject to the

**Note:**<br> **Note:**<br> **Rober:**<br> **Rober:**<br> **State State And found to comply with the limits**<br>
for a Class B digital device, pursuant to Part 15 of the FCC Rules. These<br>
limits are designed to provide reasonable protection again turning the equipment off and on, the user is encouraged to try to correct the interference by one or more of the following measures:

following two conditions: (1) This device may not cause harmful interference, and (2) this device must accept any interference received, including interference that may cause undesired operation.

**(For M2 USB Adaptor)**<br>If you have any questions about this product, you may call:<br>Sony Customer Information Service Center 1-800-222-7669(SONY).<br>The number below is for the FCC related matters only.<br>Regulatory Information

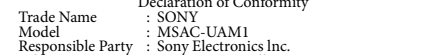

- Use the Memory Stick Micro<sub>™</sub> (M2<sub>™</sub>) Duo-size Adaptor "MSAC-MMD" (sold separately) to use this media in Memory Stick PRO Duo<sub>™</sub> compatible (sold separately) to use this media in Memory Stick PRO Duo™ compa<br>products.<br>Use the Memory Stick Micro<sub>™</sub> (M2<sub>™</sub>) Standard-size Adaptor "MSAC-
- Use the Memory Stick Micro<sub>™</sub> (M2<sub>™</sub>) Standard-size Adaptor "MSAC-MMS" (sold separately) to use this media in Memory Stick PRO<sub>™</sub> compatible products.<br>
 This media supports MagicGate<sub>™</sub> content protection technology, d • This media supports MagicGate<sub>ne</sub> content protection technology, developed<br>by Sony. The content protection function in Memory Stick Microne media<br>is the same as in Memory Stick PRO<sub>ne</sub> media. Please confirm that your<br>pr
- 
- This Adaptor does not support MagicGate<sub>n</sub>, content protection<br>technology.<br>Copyright law prohibits unauthorized use of recordings.<br>Operight law prohibits unauthorized use of recordings.<br>This media is formatted prior to shi
- The "Memory Stick File Rescue Service" is a service to recover data from various types of Sony Memory Stick<sub>ne</sub> media. Please refer to the URL below for further information.<br> **http://www.sony.net/memorystick/supporte**<br>
- 

### **SONY**

### *IC Recording Media Memory Stick Microтм (М2тм)*

### **CAUTION**

ed that any changes or modifications not expressly approved in this manual could void your authority to operate this equipment.<br>**Note:** 

- **WARNING KEEP OUT OF REACH OF CHILDREN TO PREVENT SWALLOWING. DO NOT INSERT THIS MEDIA DIRECTLY INTO AN**
- **INCOMPATIBLE MEMORY CARD SLOT**
- 
- Do not touch terminal  $[\overline{A}]$  with your hand or any metal object.<br>• Do not strike, bend, drop or wet this unit.<br>• Do not stempt to disassemble or convert this unit.<br>• Do not use or store this unit in the following loca
- near a heater, etc.)<br>- Humid or corrosive locations. —Humid or corrosive locations.<br>
• Be careful not to get any dirt, dust or other foreign matter onto the terminal<br>
or the M2<sub>ps</sub> media into this Adaptor.<br>
• Insert the M2<sub>ps</sub> media into this Adaptor as shown in illustratio
- nsert the  $M2_{\text{TM}}$  media too far

- Reorient or relocate the receiving antenna.
- 
- Increase the separation between the equipment and receiver. Connect the equipment into an outlet on a circuit different from that to which the receiver is connected.
- Consult the dealer or an experienced radio/TV technician for help.

### **For customers in Canada**

This Class B digital apparatus complies with Canadian ICES-003.

- This media can be used with Memory Stick Micro $_{\text{TM}}$  (M2<sub>™</sub>) compatible products.
- 
- products. <br> \* Proper operation with all other products is not guaranteed. <br> \* M2 USB Adaptor supplied enables you to use an  $\mathrm{M2_{rw}}$  media with a USB slot equipped computer that has no Memory Stick<sub>m</sub> slot. <br> \* Mot all
- 
- nmend that you make a backup copy of important data. Sony shall not be responsible for any damage to or loss of data you recorded.
- 
- Recorded data may be damaged or lost in the following situations:<br>  $-$  If you remove the M2<sub>n</sub> media or this USB Adaptor or turn off the<br>
computer during reading, writing, formatting or while access lamp is<br>
flashing (i
- Using M2 USB Adaptor

- **Operating environment** The following environment is recommended for use. **For Windows users users**<br>Microsoft Windows 2000 Service Pack 4 or later/Windows XP
- Service Pack 2 or later/Windows Vista USB port: Standard equipment
- **For Mac OS users**
- OS: Mac OS X v10.2 or later USB port: Standard equipment Operation is not guaranteed for all computers with the recommended
- 
- environment.<br>
 The above operating systems must be installed on the computer when<br>
 shipped from the factory.<br>
 Operation is not guaranteed when used with other USB device (product not<br>
 supplied in standard PC package
- to a USB hub. USB connection may not be restored if a computer operation is resumed
- after the suspend/resume or sleep function. This Adaptor is compatible with USB 2.0.
- **Connecting M2 USB Adaptor to the computer**
- This Adaptor operates with the OS standard equipment driver. This USB Adaptor can be used as a "Removable Drive" simply by connecting to the USB port.
- port.<br>nect this Adaptor according to the following steps.
- **For Windows users**<br>1. Insert the M2<sub>™</sub> media into this Adaptor. (illustration **B**)
- 1. Insert the M2-w media into this Adaptor. (illustration **E1**)<br>2. Connect this Adaptor to the USB port of the computer.<br>3. Open "My Computer" ("Computer" on Windows Vista).<br>4. Check that a newly recognized "Removable Dri
- 

### For the details on operations with compatible products, please refer to the product instruction manual or refer to the URL below.

• This Adaptor is M2<sub>™</sub> media compatible and its operation has been checked with a Sony M2<sub>™</sub> media of up to 4 GB. (As of October 2007) Check on the URL below for products compatible with M2<sub>™</sub> media compatible products.

- Memory Stick™, Memory Stick PRO™, Memory Stick PRO Duo™, Memory<br>Stick Micro™, M2™, MagicGate™, M己\_ and ██ are trademarks of Sony Stick Micro™, M2™, MagicGate™, MZ wand are trademarks of Sony<br>Corporation. **Corporation**
- Microsoft, Windows and Windows Vista are either registered trademarks or trademarks of Microsoft Corporation in the United States and/or other untries.

 $0\,^{\rm o}{\rm C}$  to 40  $^{\rm o}{\rm C}$  (32  $^{\rm o}{\rm F}$  to 104  $^{\rm o}{\rm F})$ 

- Macintosh and Mac OS are trademarks of Apple Inc. registered in the U.S. and other co
- The system and product names on this operating instructions are<br>trademarks or registered trademarks of the companies that develoc trademarks or registered trademarks of the companies that developed them.  $\text{m}$  and  $\textcircled{B}$  are not mentioned in each case in this manual.

### *MS-A512U/A1GU/A2GU/A4GU*

3-281-706-**01**(1)

©2007 Sony Corporation Printed in Japan

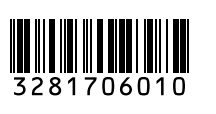

### http://www.sony.net/

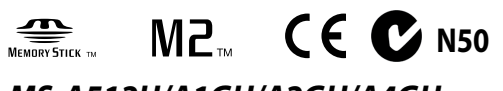

Operating instructions/Mode d' emploi/ Bedienungsanleitung/Manual de instrucciones/ Gebruiksaanwijzing/Istruzioni d'uso/Manual de instruções

- **For Windows users** 1 Confirm that the access lamp of this USB Adaptor is not flashing. 2 Remove this USB Adaptor.
- **For Mac OS users**<br>1 Confirm that the access lamp of this USB Adaptor is not flashing.<br>2 Move the disk icon of this USB Adaptor to the trash icon to remove.<br><sup>2</sup> For details, refer to the operating instructions of the compu
- 

**M2 USB Adaptor MSAC-UAM1** Interface: Hi-Speed USB (USB 2.0) Dimensions (W × H × D) Approx.  $62 \times 11 \times 20$  mm<br> $(27/16 \times 7/16 \times 25/32$  in.) Mass Approx. 9 g (0.3 oz)<br>(not including M2™ media)<br>Operating environment Operating environmen

### **Precautions on Use**

Le fabricant de ce produit est Sony Corporation, 1-7-1 Konan Minatoku Tokyo, 108-0075 Japon. Le représentant agréé pour la compatibilité<br>électromagnétique et la sécurité du produit est Sony Deutschland GmbH,<br>Hedelfinger Strasse 61, 70327 Stuttgart, Allemagne. Pour toute question<br>relative our obtenir plus de détail

### insert the M2™ **Verify the correct direction of insertion before use.**

- Micro<sub>ns</sub> (M2<sub>nv</sub>).<br> **\*** Son bon fonctionnement n'est pas garanti avec tous les autres produits.<br> **\*** L'adaptateur USB M2 fourni vous permet d'utiliser un support M2<sub>n</sub> avec<br> **un** ordinateur doté d'une fente USB, mais ne
- Pour plus de détails sur les opérations possibles avec les produits compatibles, reportez-vous au mode d'emploi du produit ou consultez l'URL ci-dessous.
- Cet adaptateur est compatible avec les supports  $M2_{\text{rw}}$  et son fonctionnement<br>a été vérifié avec un support  $M2_{\text{rw}}$  Sony d'une capacité allant jusqu'à 4 Go<br>(à compter d'octobre 2007). Consultez l'URL ci-dessous po produits compatibles avec les produits compatibles avec les supports M2™.<br>Utilisez l'adaptateur Memory Stick Micro™ (M2™) « MSAC-MMD » au Utilisez l'adaptateur Memory Stick Micro™ (M2™ format Duo (vendu séparément) pour utiliser ce support inséré dans un
- produit compatible Memory Stick PRO™ au format Duo.<br>Utilisez l'adaptateur Memory Stick Micro™ (M2™) « MSAC-MMS » au Utilisez l'adaptateur Memory Stick Micro™ (M2™ format standard (vendu séparément) pour utiliser support inséré dans un
- produit compatible Memory Stick PRO<sub>2</sub>, au format standard.<br>• Ce support prend en charge la technologie de protection du contenu<br>MagicGate<sub>ns</sub> développée par Sony. La fonction de protection du contenu<br>du support Memory Sti
- Memory Stick PRO™. Avant toute utilisation, vérifiez que votre produit est<br>compatible avec la fonction de protection du contenu des supports Memory
- 
- Stick PRO<sub>me</sub>.<br>
\* Cet daptateur ne prend pas en charge la technologie de protection du<br>
\* Cet lois relatives aux droits d'auteur interdisent l'utilisation illicite<br>
\* Les lois relatives aux droits d'auteur interdisent l'ut
- pour Memory Stick<sub>™</sub>) permet de récupérer des données provenant de<br>différents types de supports Memory Stick<sub>™</sub> Sony. Consultez l'URL suivante<br>pour obtenir de plus amples informations.<br>**http://www.sony.net/memorystick/supp**
- 
- tes données des jeux et les nomes AVCID.<br>Notez qu'il n'est pas nécessairement possible de récupérer tous les logiciels. **Précautions d'utilisation**

- **FENTE POUR CARTE MEMOIRE INCOMPATIBLE.**
- $\bullet$  Ne touchez pas la borne  $\overline{A}$  avec les doigts ou un objet métallique.<br> $\bullet$  Ne cognez pas, ne pliez pas, ne laissez pas tomber ou ne mouillez pas cet
- appareil.<br>• N'essayez pas de démonter ou de modifier l'appareil.<br>• N'utilisez pas ou ne rangez pas cet appareil dans les endroits suivants :<br>• m'elents de la plage des conditions de fonctionnement recommandées<br>(à l'intérie
- endroit exposé aux rayons directs du soleil/à proximité d'un radiateur, etc.) ;<br>- dans des endroits humides ou corrosifs
- 
- dans des endroits humides ou corrosifs.<br>
Veillez à ne pas laisser de saleté, de poussière ou de corps étrangers pénétrer<br>
Veillez à ne pas laisser de saleté, de poussière ou de corps étrangers pénétrer<br> **dans la** borne
- 
- importantes.
- Sony décline toute responsabilité quant aux dommages ou pertes des données enregistrées.
- Les données enregistrées peuvent être endommagées ou perdues dans les
- cas suivants :<br>
 si vous retirez le support M2<sub>m</sub> ou cet adaptateur USB ou si vous éteignez<br>
i<br/>lordinateur pendant la lecture, l'écriture ou le formatage ou lorsque le<br>
témoin d'accès clignote (illustration **es**)<br>
—
- 

### **For Mac OS users** Connection is complete when the disc icon of this Adaptor appears on the desktop.

- 
- The disc icon of USB Adaptor will not appear on the desktop if there is no  $M_{2m}$  media inserted in USB Adaptor.<br>
 When the Removable disk icon is not displayed, disconnect any other USB<br>
 When the Removable disk ico

**Pour les utilisateurs de Mac OS<br>Système d'exploitation : Mac OS X version 10.2 ou ultérieure<br>Port USB :<br>• Le fonctionnement n'est pas garanti pour tous les ordinateurs même s'ils** sont dotés de l'environnement recommandé. Les systèmes d'exploitation ci-dessus doivent avoir été installés sur

### **Removing M2 USB Adaptor from the computer**

### **(When this USB Adaptor is inserted to USB port of the**

- 
- **computer.)**<br>Not lit: the M2™ media is not inserted<br>Lit: the M2™ media is inserted<br>Blinking: this media and USB Adaptor are accessing to the computer **M2™ media**<br>Capacity<br>(Approx. usable capacity 512 MB (450 MB) : MS-A512U (Approx. usable capacity 1 GB (900 MB) : MS-A1GU is shown in parentheses.) 2 GB (1.85 GB) : MS-A2GU 4 GB (3.66 GB) : MS-A4GU Operating voltage 1.7 V to 1.95 V and 2.7 V to 3.6 V Operating environment -25 ºC to +85 ºC (-13 °F to +185 °F) (non-condensing)<br>Dimensions (W × L × T) Approx.  $12.5 \times 15 \times 1.2$  mm<br> $(1/2 \times 19/32 \times 1/16$  in.) Mass  $\overrightarrow{Approx. 1 g (0.04 oz)}$

Humidity 20 % to 80 % (non-condensing) Included items Set of printed documentation Design and specifications are subject to change without notice.

**Pour les clients au Canada**<br>Cet appareil numérique de la classe B est conforme à la norme NMB-003 du<br>Canada.  $\bullet$  Ce support peut être utilisé avec des produit compatibles Memory Stick Micro $\sim$  (M2 $\sim$ ).

### Français

onner l'appareil, lisez attentivement ce mode d'emploi et cez-le pour toute réf

### **AVERTISSEMENT**

Afin de réduire les risques d'incendie ou de décharge électrique, n'exposez pas cet appareil à la pluie ou à l'humidité.

### **Pour les clients de l'Europe**

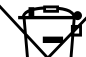

# Traitement des appareils électriques et électroniques<br>en fin de vie (Applicable dans les pays de l'Union<br>Européenne et aux autres pays européens disposant<br>de systèmes de collecte sélective)<br>ce symbole, apposé sur le produi

pouvez contacter votre municipalité, votre déchetterie ou le magasin où vous avez acheté le produit.

### **< Avis aux consommateurs des pays appliquant les Directives UE >**

 **Überprüfen Sie vor dem Einsetzen die richtige Ausrichtung.** ehlt sich, von wichtigen Daten eine Sicherungskopie an: Für beschädigte Daten oder Datenverlust übernimmt Sony keine Haftung.  $\bullet\,$  In folgenden Fällen können aufgezeichnete Daten beschädigt werden oder verloren gehen:<br>— Wenn Sie beim Formatieren oder beim Lesen oder Schreiben von<br>— Daten bzw. bei blinkender Zugriffsanzeige (Abbildung █) den M2™<br>Datenträger oder den USB-Adapter herausnehmen oder den Computer<br>ausschalten.

Dieser Adapter arbeitet mit den Standardgerätetreibern des Betriebssystems. Schließen Sie den USB-Adapter einfach an einen USB-Anschluss an, um ihn als "Austauschbaren Datenträger" zu verwenden.<br>Führen Sie zum Anschließen des Adapters die folgenden Schritte aus.

- 
- angezeigt, wenn ein M2<sub>™</sub>-Datenträger in den USB-Adapter eingesetzt ist.<br>● Wenn das Symbol für den austauschbaren Datenträger nicht angezeigt wird,<br>trennen Sie alle anderen USB-Geräte vom Computer oder schalten Sie den Computer aus und starten Sie ihn neu.

Schnittstelle: Hi-Speed-USB (USB 2,0) Abmessungen (B × H × T) ca. 62 × 11 × 20 mm<br>Gewicht ca. 9 g (ohne M2™-I<br>Betriebsumgebung

### **AVERTISSEMENT**

 **RANGER HORS DE PORTÉE DES ENFANTS POUR ÉVITER L'INGESTION NE PAS INSERER CE SUPPORT DIRECTEMENT DANS UNE**  anderen Ländern. Macintosh und Mac OS sind Markenzeichen der Apple, Inc., in den USA und anderen Ländern.<br>• Die in dieser Bedienungsanleitung genannten System- und Produktnamen<br>• sind Markenzeichen oder eingetragene Markenzeichen der Unternehmen,<br>• die diese Systeme bzw. Produkte entwickelt haben. In diese

POR FAVOR LEA DETALLADAMENTE ESTE MANUAL DI INSTRUCCIONES ANTES DE CONECTAR Y OPERAR ESTE EQUIPO. RECUERDE QUE UN MAL USO DE SU APARATO PODRÍA ANULAR

### Utilisation de l'adaptateur USB M2

### **Environnement de fonctionnement** L'environnement suivant est recommandé pour l'utilisation.

Port USB : monté en standard

dinateur en usine.

 $\bullet$  Le bon fonction

**Pour les utilisateurs de Windows**<br>Système d'exploitation : Microsoft Windows 2000 Service Pack 4 ou une<br>version ultérieure/Windows XP Service Pack 2 ou une<br>version ultérieure/Windows Vista

Declaration of Conformity<br>
Model : SONY<br>
SMAC-UAM1<br>
SMAC-UAM1<br>
Responsible Party : Somy Electronics Inc.<br>
Address<br>
: 16530 Via Esprillo, San Diego CA 92127 U.S.A.<br>
This device complies with Part 15 of the FCC Rules. Operat

Este adaptador no es compatible con la tecnología de protección de contenidos MagicGate™ . Las leyes sobre derechos de autor (Copyright) prohíben la utilización no

utilice productos compatibles con Memory Stick Micro™ y Memory Stick PRO<sub>™</sub>.

Para obtener más información, consulte el manual de instrucciones del<br>producto o póngase en contacto con el centro de soporte técnico. Para<br>formatear este soporte en el ordenador, utilice el software "Memory Stick<br>Formatt

Le fonctionnement n'est pas garanti en cas d'utilisation avec un autre périphérique USB (produit non monté en standard) et avec cet adaptateur

Cet adaptateur fonctionne avec le pilote d'équipement standard du système<br>d'exploitation. Cet adaptateur USB peut être utilisé comme « Lecteur amovible »<br>en le raccordant simplement au port USB.<br>Raccordez cet adaptateur co

**Pour les utilisateurs de Mac OS**<br>Le raccordement est terminé lorsque l'icône de disque de cet adaptateur<br>apparaît sur le bureau.<br> $\bullet$  L'icône de disque de l'adaptateur USB n'apparaît pas sur le bureau si aucun<br> $\bullet$  L'ors

sont raccordés à un concentrateur USB. Il est possible que les connexions USB ne soient pas restaurées si un ordinateur sort d'une fonction d'hibernation/de reprise ou de veille. Cet adaptateur est compatible USB 2.0. **Raccordement de l'adaptateur USB M2 à l'ordinateur**

**Pour les utilisateurs de Windows**<br>2. Raccordes explort M2<sub>rm</sub> dans cet adaptateur. (illustration **E3**)<br>2. Raccordez cet adaptateur au port USB de votre ordinateur.<br>3. Ouvrez le « Poste de travail » (« Ordinateur » sous Wi

**Retrait de l'adaptateur USB M2 de l'ordinateur**

ement n'est pas garanti si ce support et cet adaptateur USB

### **Statut du témoin d'accès (Lorsque cet adaptateur USB est inséré dans le port USB de**

**Pour les utilisateurs de Mac OS<br>1 Vérifiez que le témoin d'accès de cet adaptateur USB ne clignote pas.<br>2 Déplacez l'icône de disque de cet adaptateur USB vers l'icône de la corbeille<br>pour retirer l'appareil de l'ordinate** 

**Pour les utilisateurs de Windows**<br>1 Vérifiez que le témoin d'accès de cet adaptateur USB ne clignote pas.<br>2 Retirez cet adaptateur USB.

**votre ordinateur.)**<br>Eteint : aucun support M2™ n'est inséré Eteint : aucun support M2™ n'est inséré<br>Allumé : le support M2™ est inséré<br>Clignotant : ce support et l'adaptateur USB sont en train d'accéder à<br>l'ordinateur

### **Support M2**

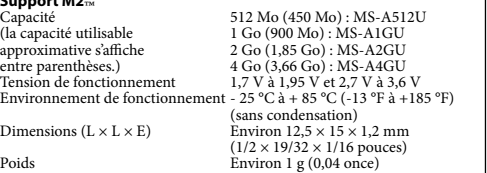

### **Adaptateur USB M2 MSAC-UAM1**

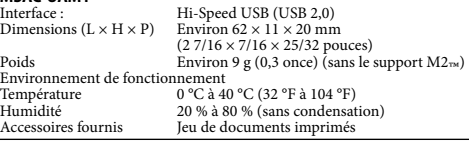

La conception et les spécifications sont sujettes à modification sans préavis.

Memory Stick™, Memory Stick PRO™, Memory Stick PRO Duo™,<br>Memory Stick Micro™, M2™, MagicGate™, Mdwittling, sont des marques

- Memory Stick Micro™, M2™, MagicGate™, M2™ et en sonmerciales de Sony Corporation.<br>
commerciales de Sony Corporation.<br>
 Microsoft, Windows et Windows Vista sont des marques déposées et/ou des marques commerciales de Micro d'autres pays/régions.
- Macintosh et Mac OS sont des marques déposées d'Apple Inc. aux Etats-
- Unis et/ou dans d'autres pays ou régions.<br>
O Les autres noms de systèmes et de produits mentionnés dans ce mode<br>
d'emploi sont des marques commerciales ou des marques déposées des<br>
d'emplois sont des marques commerciales

Deutsch

Lesen Sie diese Anleitung vor Inbetriebnahme dieses Datenträgers bitte genau durch und bewahren Sie sie zum späteren Nachschlagen sorgfältig auf.

**WARNUNG**

Regen noch Feuchtigkeit aus

-0

Um Feuer- oder Berührungsgefahr zu verringern, setzen Sie das Gerät weder

**Entsorgung von gebrauchten elektrischen und elektronischen Geräten (anzuwenden in den Ländern der Europäischen Union und anderen europäischen Ländern mit einem separaten Sammelsystem für** 

**< Hinweis für Kunden in Ländern, in denen EU-Richtlinien** 

**gelten**<br>Der Hersteller dieses Produkts ist Sony Corporation, 1-7-1 Konan<br>Minato-ku Tokyo, 108-0075, Japan. Autorisierter Vertreter für EMV und<br>Produktsicherheit ist die Sony Deutschland GmbH, Hedelfinger Strasse<br>61, 70327

• Dieser Datenträger kann in Geräten eingesetzt werden, die mit Memory Stick Microws (M2<sub>m</sub>) kompatibel sind.<br>
20 Ferdinalischen Preinwandfreie Betrieb kann nicht mit allen anderen Geräten gewährleistet werden.<br>
20 Ferdin

• Dieser Adapter ist mit M2™-Datenträgern kompatibel und wurde mit Sony<br>M2™-Datenträgern mit bis zu 4 GB erfolgreich getestet (Stand: Oktober<br>2007). Informationen zu Geräten, die mit M2™-Datenträgern kompatibel<br>sind, find sind, finden Sie unter dem unten angegebenen URL. ) Duo Size-Adapter • Verwenden Sie den Memory Stick Micro<sub>ns</sub> (M2<sub>ns</sub>) Duo Size-Adapter<br>
"MSAC-MMD" (gesondert erhältlich), um mit Duo Size Memory Stick<br>
PRO<sub>ns</sub>-Kompatiblen Geräten auf diesen Datenträger zuzugreifen.<br>
• Verwenden Sie den M

dem Mennory Stick PRO<sub>ne</sub> in Standardgröße kompatibel sind, auf diesen Mennory Stick PRO<sub>ne</sub> in Standardgröße kompatibel sind, auf diesen Telester Technologie, eine Funktion zum Inhaltsschutz. Die Inhaltsschutzfunktion Mem

Mit dem Dienst "Memory Stick File Rescue Service" können Daten von

verschiedenen Memory Stick<sub>os-</sub>Typen von Sony wiederhergestellt werden.<br>Näheres dazu finden Sie unter dem unten angegebenen URL.<br>**http://www.sony.net/memorystick/supporte**<br>\* Inhaltsgeschützte Dateien, Spieldaten und AVCHD-

Einzelheiten zum Betrieb kompatibler Geräte finden Sie in der Bedienungsanleitung zum jeweiligen Gerät oder unter dem unten angegebenen URL.

\* Bitte beachten Sie, dass möglicherweise nicht alle Softwaredaten wiederhergestellt werden können.

**Vorsichtsmaßnahmen beim Betrieb**

**WARNUNG VON KINDERN FERNHALTEN, UM VERSCHLUCKEN ZU** 

**VERHINDERN.**

 **SETZEN SIE DIESEN DATENTRÄGER NICHT DIREKT IN EINEN INKOMPATIBLEN SPEICHERKARTENEINSCHUB** 

• Schützen Sie das Produkt vor Stößen, verbiegen Sie es nicht und lassen Sie schützen Sie eine her sie nicht, das Produkt zu zerlegen, und nehmen Sie keine Veränderungen daran vor.<br>• Versuchen Sie nicht, das Produkt zu ze

**EIN.**

Wenn der M2™ -Datenträger oder der USB-Adapter statischer Elektrizität oder elektrischen Störstrahlungen ausgesetzt ist.<br>− Wenn der M2™-Datenträger oder der USB-Adapter anders als angegeben<br>verwendet wird. verwendet wird. Halten Sie den Adapter am Gehäuse, wenn Sie ihn vom Computer lösen. Verwendung des M2-USB-Adapters **Betriebsumgebung** Für den Betrieb werden die folgenden Umgebungen empfohlen. **Für Benutzer von Windows** Betriebssystem: Microsoft Windows 2000 Service Pack 4 oder höher/

Windows XP Service Pack 2 oder höher/Windows Vista

 $\bullet\,$  Berühren Sie Anschluss $[\overline{\mathbf{A}}]$ nicht mit der Hand oder einem Metallgegenstand.<br>
• Schützen Sie das Produkt vor Stößen, verbiegen Sie es nicht und lassen Sie

USB-Anschluss: standardmäßig vorhanden

**Für Benutzer von Mac OS** Betriebssystem: Mac OS X (Version 10.2 oder höher) USB-Anschluss: standardmäßig vorhanden

 Der Betrieb kann auch bei Computern mit der empfohlenen Umgebung nicht gewährleistet werden. Die oben genannten Betriebssysteme müssen werkseitig auf dem Computer

Der Betrieb kann nicht gewährleistet werden, wenn ein anderes (nicht im

- Der Betrieb kann nicht gewährleistet werden, wenn der Datenträger und der USB-Adapter an einen USB-Hub angeschlossen werden.<br>• Die USB-Verbindung wird möglicherweise nicht wiederhergestellt, wenn der Computer vom Standb
- 

stalliert sein.

Standardlieferumfang des PCs enthaltenes) USB-Gerät und dieser USB-

Adapter gleichzeitig verwendet werden.

### **Anschließen des M2-USB-Adapters an den Computer**

### **Für Benutzer von Windows**

1. Setzen Sie den M2<sub>™</sub>-Datenträger in den Adapter ein (Abbildung **⊡**).<br>2. Schließen Sie den Adapter an einen USB-Anschluss des Computers an.<br>3. Öffnen Sie "Arbeitsplatz" ("Computer" unter Windows Vista).<br>4. Vergewissern

- 
- Datenträger (X:)" angezeigt wird. Der Laufwerkbuchstabe (X:) hängt vom Computer ab.

### **Für Benutzer von Mac OS**

Der Adapter ist richtig angeschlossen, wenn das Disc-Symbol für den Adapter<br>auf dem Desktop erscheint.<br>● Das Disc-Symbol für den USB-Adapter wird nur auf dem Desktop

### **Trennen des M2-USB-Adapters vom Computer**

**Für Benutzer von Windows** 1 Vergewissern Sie sich, dass die Zugriffsanzeige des USB-Adapters nicht blinkt.

2 Trennen Sie den USB-Adapter vom Computer.

### **Für Benutzer von Mac OS**

11 ISBN 1-811-1112-2-2<br>ewissern Sie sich, dass die Zugriffsanzeige des USB-Adapters nicht

- blinkt. 2 Ziehen Sie das Disc-Symbol des USB-Adapters auf das Papierkorbsymbol, um das Gerät vom Computer zu trennen. Weitere Erläuterungen finden Sie in der Bedienungsanleitung zum Computer oder Betriebssystem.
- 
- 
- 

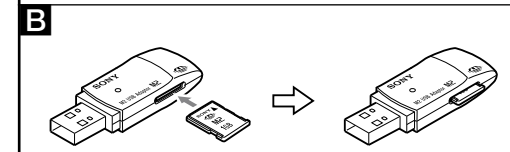

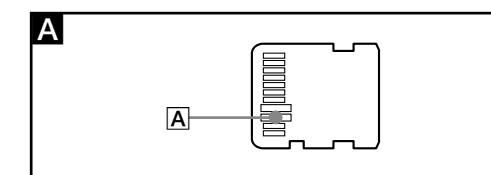

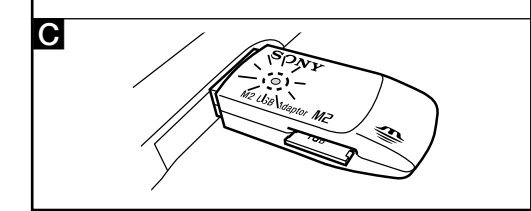

**Status der Zugriffsanzeige (wenn der USB-Adapter mit einem USB-Anschluss des** 

Leuchtet nicht: Es ist kein M2™-Datenträger eingesetzt.<br>Leuchtet: Ein M2™-Datenträger ist eingesetzt.<br>Blinkt: Der Datenträger und der USB-Adapter greifen auf den Computer zu.

**Computers verbunden ist)**

**M2™-Datenträger**<br>Kapazität

Kapazität 512 MB (450 MB): MS-A512U (Die ungefähr nutzbare 1 GB (900 MB): MS-A1GU Kapazität steht in Klammern.) 2 GB (1,85 GB): MS-A2GU 4 GB (3,66 GB): MS-A4GU Betriebsspannung 1,7 V bis 1,95 V und 2,7 V bis 3,6 V Umgebungsbedingungen -25 °C bis +85 °C (nicht kondensierend)

ca.  $62 \times 11 \times 20$  mm<br>ca.  $9$  g (ohne  $M2_{\text{rw}}$ -Datenträger)

20 % bis 80 % (nicht kondensierend)<br>Anleitungen

Abmessungen (B × L × S) ca. 12,5 × 15 × 1,2 mm Gewicht ca. 1 g

Temperatur 0 °C bis 40 °C<br>Temperatur 0 °C bis 40 °C<br>Luftfeuchtigkeit 20 % bis 80 %

**M2-USB-Adapter MSAC-UAM1**

Betriebsumgebung

Mitgelieferte Teile

Änderungen, die dem technischen Fortschritt dienen, bleiben vorbehalten.

Memory Stick<sub>ens</sub>, Memory Stick PRO<sub>ps</sub>, Memory Stick PRO Duo<sub>ps</sub>, Memory Stick<br>Stick Micross, M2<sub>ns</sub>, MagicGatess, **M2**<sub>ns</sub>, und <del>angles</del>, sind Markenzeichen der<br>Sony Corporation.<br>• Microsoft, Windows und/oder Markenzeich

die Markenzeichen und eingetragenen Markenzeichen nicht in jedem Fall ausdrücklich durch ™ bzw. gekennzeichnet.

Español

nsultarlo en el futuro.

Antes de utilizar este soporte, lea este manual atentamente y consérvelo para

LA GARANTÍA. **AVISO**

-©∖

**diese Geräte)**<br> **colles Geräte)**<br> **Chiese Geräte)**<br>
Das Symbol auf dem Produkt oder seiner Verpackung<br>
weist darauf hin, dass dieses Produkt nicht als normaler<br>
Haushaltsabfall zu behandeln ist, sondern an einer<br>
Annahmes

Para reducir el riesgo de incendio o descarga eléctrica, no exponga la unidad a la lluvia ni a la humedad.

**Tratamiento de los equipos eléctricos y electrónicos al final de su vida útil (aplicable en la Unión Europea y en países europeos con sistemas de recogida selectiva de residuos)**

Este símbolo en el equipo o el embalaje indica que el<br>presente producto no puede ser tratado como residuos<br>domésticos normales, sino que debe entregarse en el<br>domésticos promeste puede de equipos eléctricos y<br>electrónicos.

producto, póngase en contacto con el ayuntamiento, el punto de recogida más cercano o el establecimiento donde ha adquirido el producto.

 $\le$  Aviso para los clientes de países en los que se aplican las directivas de la UE  $\ge$ <br>directivas de la UE  $\ge$ <br>El fabricante de este producto es Sony Corporation, 1-7-1 Konan Minato-<br>ku Tokyo, 108-0075, Japón. El repr

 Este soporte puede utilizarse con productos compatibles con Memory Stick Micro™ (M2™ ). \* No se garantiza el funcionamiento correcto con todos los demás productos.<br>adaptador USB de M2 suministrado permite utilizar soportes M2™ con El adaptador USB de M2 suministrado permite utilizar soportes M2™ ordenadores equipados con ranuras USB que no dispongan de ranura para Memory Stick≈.<br>\* No todos los productos que disponen de conectores USB pueden<br>∙ comunicarse entre sí debido a las variaciones del conjunto de chips. Para obtener más información acerca del funcionamiento con productos compatibles, consulte el manual de instrucciones del producto o visite la

 $\bullet$  Este adaptador es compatible con los soportes M2<sub>xw</sub> y se ha comprobado su funcionamiento con soportes Sony M2<sub>xw</sub> de hasta 4 GB. (A partir de octubre de 2007) Consulte la URL indicada a continuación para obtener inf

producto compatible con Memory Stick PRO $_{\text{rad}}$  de tamaño estándar.<br>  $\bullet$  Este soporte es compatible con la tecnología de protección de contenidos MagicGate<sub>ru</sub> desarrollada por Sony. La función de protección de contenid

URL que se indica a continuación.

autorizada de grabaciones.

PRO<sub>™</sub>.<br>Para ob

Este soporte se suministra formateado. Para volver a formatear este soporte,

**Precauciones para la utilización**

- 
- No toque el terminal [**A**] con las manos ni con ningún objeto metálico.<br>• No golpe, doble, deje care ni humedezca el soporte.<br>• No intente desmontar ni reformar esta unidad.<br>• No intente desmontar ni reformar esta unida

**ADVERTENCIA MANTÉNGALO FUERA DEL ALCANCE DE LOS NIÑOS PARA EVITAR LA INGESTIÓN ACCIDENTAL NO INSERTE ESTE SOPORTE DIRECTAMENTE EN NINGUNA OTRA RANURA DE TARJETA DE MEMORIA**

Sony no acepta ninguna responsabilidad por ningún daño ni pérdida de datos grabados.

- 
- 
- Los datos grabados se pueden dañar o perderse en las situaciones siguientes:<br>
 Cuando extraiga el soporte M2<sub>n</sub>, o el adaptador USB o desactive la alimentación del ordenador durante la lectura, escritura o formateo de
- 
- 

### Utilización del adaptador USB de M2 **Entorno de operación** Se recomienda el siguiente entorno para la utilización.

### **Para usuarios de Windows**

Sistema operativo: Microsoft Windows 2000 Service Pack 4 o posterior/ Windows XP Service Pack 2 o posterior/Windows Vista Puerto USB: Equipo estándar

### **Para usuarios de Mac OS**

- Sistema operativo: Mac OS X v10.2 o posterior Puerto USB: Equipo estándar No se garantiza el funcionamiento con todos los ordenadores que dispongan del entorno recomendado.
- Los sistemas operativos mencionados anteriormente deben estar instalados anteriormente deben estar instalados en el ordenador cuando se envían de fábrica.<br>
 No se garantiza el funcionamiento si se utiliza con otro disp
- 
- 
- Este adaptador es compatible con USB 2.0.

### **Conexión del ordenador a un adaptador USB M2**<br>Este adaptador funciona con el controlador de equipo estándar del sistema Este adaptador funciona con el controlador de equipo estándar del sistema<br>operativo. Este adaptador USB puede utilizarse como "unidad extraíble"<br>simplemente mediante su conexión al puerto USB.<br>Siga los pasos indicados a co

## **Para usuarios de Windows**<br>
1. Inserte el soporte M2m en este adaptador (ilustración **EJ**).<br>
2. Conecte este adaptador al puerto USB del ordenador.<br>
3. Abra "Mi PC" ("Équipo" en Windows Vista).<br>
4. Compruebe que ha apareci

- **Para usuarios de Mac OS<br>1 Compruebe que el indicador de acceso del adaptador USB no esté<br>2 Mueva el icono del disco de este adaptador USB al icono de la papelera de<br>2 Mueva el icono del disco de este adaptador.<br>1 reciclaj**
- Para obtener más información, consulte el manual de instrucciones del ordenador o del sistema operativo.

### La letra asignada a la unidad (X:) varía en función del ordenador. **Para usuarios de Mac OS** La conexión se habrá completado cuando aparezca el icono del disco de este

- 
- adaptador en el escritorio.<br>● El icono del disco del adaptador USB no aparecerá en el escritorio si no hay<br>ningún soporte M2<sub>7</sub>∞ introducido en el adaptador USB.<br>● Si e lícono del disco extraíble no se visualiza, desconec

### **Extracción del adaptador USB M2 del ordenador**

**Para usuarios de Windows**<br>1 Compruebe que el indicador de acceso del adaptador USB no esté<br>parpadeando.<br>2 Extraiga el adaptador USB.

### **Estado del indicador de acceso (con el adaptador USB insertado en el puerto USB del ordenador)**

### Apagado: el soporte M2™ no está insertado.<br>Encendido: el soporte M2™ está insertado.<br>Parpadeando: el soporte y el adaptador USB están accediendo al ordenador. **Soporte M2** Capacidad 1512 MB (450 MB): MS-A512U<br>
(la capacidad disponible 1 GB (900 MB): MS-A1GU<br>
2 GB (1,85 GB): MS-A2GU<br>
2 GB (1,85 GB): MS-A2GU<br>
2 GB (1,85 GB): MS-A4GU  $\begin{tabular}{l|c|c|c} \hline \text{(la capacidad disponible)} & \multicolumn{3}{c}{1 GB (900 MB): MS- A1GU} \\ \hline \text{aproximada se indicia entre} & \multicolumn{3}{c}{2 GB (1,85 GB): MS- A4GU} \\ \text{paréticis)} & \multicolumn{3}{c}{4 GB (3,66 GB): MS- A4GU} \\ \hline \text{Voltaje de alimentación} & \multicolumn{3}{c}{cc1,7 V a 1,95 V y cc 2,7 V a 3,6 V} \\ \hline \text{Entorno operativo} & \multicolumn{3}{c}{de-25}^{\circ}C (13 \text{ $\textdegree$F a$ Dimens

De fabrikant van dit product is Sony Corporation, 1-7-1 Konan Minato-ku<br>Tokyo, 108-0075 Japan. De geautoriseerde vertegenwoordiger voor EMC en<br>productveiligheid is Sony Deutschland GmbH, Hedelfinger Strasse 61, 70327<br>Stutt u het adres in de afzonderlijke service- en garantiedocumenten gebruiken.

Dit medium kan gebruikt worden met apparaten die compatibel zijn met Memory Stick Micro<sub>ry</sub> ( $M_{2m}$ ).

- Memory Stick Micro<sub>ow</sub> (M2<sub>cm</sub>).<br>
\* Met alle andere apparaten wordt een correcte werking niet gegarandeerd.<br>
\* Met alle andere apparaten wordt een correcte werking niet gegarandeerd.<br>
\* Met behulp van de meegeleverde M2 U
- aansluiting voor een Memory Stick<sub>™</sub><br>\* Het is mogelijk dat niet alle apparaten met USB-connectoren met elkaar<br>- communiceren wegens variaties in de chipsets.

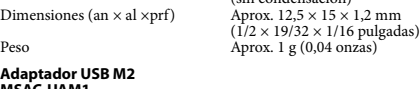

### **Adaptador USB M2 MSAC-UAM1**

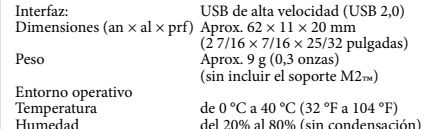

### Humedad del 20% al 80% (sin condensación) Elementos incluidos Juego de documentación impresa El diseño y las especificaciones están sujetos a cambios sin previo aviso.

### Memory Stick™, Memory Stick PRO™, Memory Stick PRO Duo™, Memory<br>Stick Micro™, M2™, MagicGate™, Mdw ‰‱, son marcas comerciales de

- Stick Micro™, M2™, MagicGate™, M2™, Y<br>Sony Corporation.<br>● Microsoft, Windows y Windows Vista son marcas comerciales registradas o<br>marcas comerciales de Microsoft Corporation en Estados Unidos y en otros
- países. Macintosh y Mac OS son marcas comerciales de Apple Inc. en Estados
- Unidos y en otros países. Los nombres de sistemas y de productos que aparecen en este manual de instrucciones son marcas comerciales o marcas comerciales registradas de las compañías que los han desarrollado. ™ y no se mencionan en cada caso en este ma

### **Nederlands**

Voordat u dit medium gebruikt, moet u deze gebruiksaanwijzing aandachtig doorlezen. Bewaar de gebruiksaanwijzing voor het geval u deze later als referentiemateriaal nodig hebt.

- Gebruik de Memory Stick Micro<sub>™</sub> (M2<sub>™</sub>) Duo-adapter "MSAC-MMD" (los<br>werkrijgbaar) om dit medium te gebruiken in producten die compatibel zijn<br>met een Memory Stick PRO<sub>™</sub> van Duo-formaat.<br>• Gebruik de Memory Stick Mic Gebruik de Memory Stick Micro<sub>vM</sub> (M2<sub>vM</sub>) Duo-adapter "MSAC-MMD" (los
- Gebruik de Memory Stick Micro<sub>™</sub> (M2<sub>™</sub>) standaardadapter "MSAC-MMS" (los verkrijgbaar) om dit medium te gebruiken in producten die compatibel zijn met een Memory Stick PRO<sub>™</sub> van standaardformaat.<br>● Dit medium onderste • Dit medium ondersteunt MagicGate<sub>ns</sub> de technologie voor inhoudsbeveiliging die is ontwikkeld door Sony. De functie voor inhoudsbeveiliging in de Memory Stick Micro<sub>ns</sub> is gelijk aan die in de Memory Stick PRO<sub>ns</sub>. Cont
- gebruikt. \* Deze adapter ondersteunt geen MagicGate™ inhoudsbeveiliging. -toruikt.<br>Deze adapter ondersteunt geen MagicGate<sub>ns</sub>-technologie voo
- 
- 
- 
- De wel betreffende het auteursrecht verbiedt het onrechtmatig gebruik van « bit medium werd geformatteerd voor het verzenden. Gebruik apparaten die compatibel zijn met Memory Stick PRO<sub>ps</sub> om dit medium opnieuw te forma
- 

**WAARSCHUWING** Om het gevaar van brand of elektrische schokken te verkleinen, mag het apparaat niet worden blootgesteld aan regen of vocht.

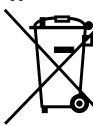

**Verwijdering van oude elektrische en elektronische apparaten (Toepasbaar in de Europese Unie en andere Europese landen met gescheiden ophaalsystemen)** Het symbool op het product of op de verpakking wijst erop dat dit product niet als huishoudelijk afval mag rden behandeld. Het moet echter naar een plaats worden gebracht waar elektrische en elektronische apparatuur wordt gerecycled. Als u ervoor zorgt dat dit product op de correcte manier wordt verwijderd, voorkomt u voor mens en milieu negatieve gevolgen die zich zouden kunnen voordoen in geval van verkeerde afvalbehandeling. De recycling van materialen draagt bij tot het vrijwaren van natuurlijke bronnen. Voor meer details in verband met

- **Voor gebruikers van Windows** OS: Microsoft Windows 2000 Service Pack 4 of latere versie/Windows
- XP Service Pack 2 of latere versie/Windows Vist

### USB-poort: Standaarduitrusting

- **Voor gebruikers van Mac OS**
- 
- OS:<br>USB-poort: Standaarduitrusting<br>● De werking wordt niet gegarandeerd voor alle computers met de aanbevolen
- omgeving. Bovenstaande besturingssystemen moeten op de computer geïnstalleerd zijn
- 
- bij het verlaten van de fabriek. De werking wordt niet gegarandeerd indien een ander USB-apparaat (dat niet tot de standaarduitrusting van de pc behoort) en deze USB-adapter tegelijk gebruikt worden.
- 
- De werking wordt niet gegarandeerd indien dit medium en de USB-adapter<br>• De een USB-hub aangesloten zijn.<br>• Het is mogelijk dat de USB-verbinding niet kan hersteld worden indien de<br>• Computer opnieuw geactiveerd wordt u

**De USB-adapter voor M2 op de computer aansluiten**<br>Deze adapter werkt met het standaard stuurprogramma van het<br>besturingssysteen. Deze USB-adapter kan gebruikt worden als "verwisselbare<br>schijf" door hem eenvoudigweg op de

- **Voor gebruikers van Windows**<br>1. Breng de M2™ -geheugenkaart in deze adapter in. (afbeelding **⊡**)<br>2. Sluit deze adapter op de USB-poort van de computer aan.<br>3. Open "Deze computer" ("Computer" in Windows Vista).
- 
- 4. Check Controleer of een pictogram verschijnt dat aangeeft dat er een nieuwe "verwisselbare schijf (X:)" werd herkend.
- $\bullet$  De letter die aan de schijf  $(X)$  wordt toegekend, varieert van computer tot

het recyclen van dit product, neemt u contact op met de gemeentelijke instanties, het bedrijf of de dienst belast met de verwijdering van huishoudafval of de winkel waar u het product hebt gekocht.

### **< Kennisgeving voor klanten in de landen waar EU-richtlijnen van toepassing zijn >**

Voor de bijzonderheden over de bediening met compatibele apparaten, gelieve de handleiding van het apparaat of onderstaande URL te raadplegen.

 $\bullet$ Deze adapter is compatibel met de M2<sub>ns-ge</sub>heugenkaart en de werking ervan is gecontroleerd met een Sony M2<sub>ns</sub> met een capaciteit tot 4 GB. (Vanaf oktober 2007) Raadpleg onderstaande URL voor een lijst van apparaten

# benadering is tussen haakjes<br>  $\begin{array}{lll} & 2\,\text{GB}\,\left(1,85\,\text{GB}\right):\text{MS-AGCU} \end{array}$ <br>
wergegeven)  $\begin{array}{lll} & 4\,\text{GB}\,\left(3,66\,\text{GB}\right):\text{MS-AGGU} \end{array}$ <br>
Gebruiksvoltage  $\begin{array}{lll} & 4\,\text{GB}\,\left(6,6\,\text{GB}\right):\text{MS-AGGU} \end{array}$ <br>  $1,7\,\text{V}$  tot  $1,95$

**computer wordt ingebracht.)** Licht niet op: de M2<sub>™</sub>-geheugenkaart is niet in de adapter aanwezig<br>Licht op: de M2<sub>™</sub>-geheugenkaart is in de adapter aanwezig<br>Knippert: de geheugenkaart en de USB-adapter krijgen toegang tot de<br>computer

Interface: Hi-Speed USB (USB 2,0) Afmetingen (B × H × D) Ong. 62 × 11 × 20 mm Gewicht Ong. 9 g (zonder M2™ -geheugenkaart) Gebruiksomgevin Temperatuur 0 °C tot 40 °C<br>Temperatuur 0 °C tot 40 °C<br>Vochtigheid 20% tot 80% ( 20% tot 80% (niet-condenserend)<br>Gedrukte documentatie Bijgeleverde artikelen

- Memory Stick<sub>™</sub>, Memory Stick PRO<sub>™</sub>, Memory<br>Stick Micro™, M2™, MagicGate™, Md → en <del>alle</del><br>Sony Corporation.
- Sony Corporation. Microsoft, Windows en Windows Vista zijn gedeponeerde handelsmerken en/of handelsmerken van Microsoft Corporation in de Verenigde Staten
- en/of andere landen. Macintosh en Mac OS zijn handelsmerken van Apple Inc. in de Verenigde
- Staten en andere landen.<br>
 De namen van systemen en apparaten in deze handleiding zijn<br>
handelsmerken of gedeponeerde handelsmerken van de bedrijven waardoor<br>
ze ontwikkeld zijn. » en ® zijn in deze handleiding niet in e vermeld.

### PERTENZA<br>Pridurre il pericolo di incendi o scosse elettriche, non esporre l'apparecchione alla pioggia o all'umidità.

### **Trattamento del dispositivo elettrico od elettronico a fine vita (applicabile in tutti i paesi dell'Unione**   $\overline{\nabla}$ –ò

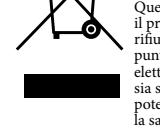

**Europea e in altri paesi europei con sistema di raccolta differenziata)** Questo simbolo sul prodotto o sulla confezione indica che il prodotto non deve essere considerato come un normale rifiuto domestico, ma deve invece essere consegnato ad un punto di raccolta appropriato per il riciclo di apparecchi elettrici ed elettronici. Assicurandovi che questo prodotto sia smallito correttamente, voi contribuirete a prevenire<br>potenziali conseguenze negative per l'ambiente e per<br>la salute che potrebbero altrimenti essere causate dal<br>suo smallimento inadeguato. Il riciclaggio dei materiali **Supporto M2**<sub>7M</sub>

Capacità utilizzabile<br>(la capacità utilizzabile<br>approssimativa è indicata tra<br>parentesi.)<br>Tensione operativa

alloggiamento per Memory Stick<sub>™</sub>.<br>\* È possibile che non tutti i prodotti dotati di connettori USB comunichino<br>− tra loro a causa di variazioni di chipset. Per ulteriori informazioni sulle operazioni con i prodotti compatibili, consultare il manuale delle istruzioni del prodotto o fare riferimento all'URL

### **Voorzorgsmaatregelen bij gebruik**

### **WAARSCHUWING BUITEN HET BEREIK VAN KINDEREN HOUDEN OM TE VOORKOMEN DAT HET PRODUCT WORDT INGESLIKT PLAATS DIT MEDIUM NIET DIRECT IN EEN INCOMPATIBELE SLEUF GEHEUGENKAARTSLEUF.**

- 
- $\bullet$  Contact<br>punt  $[\underline{A}]$  niet met de hand of met een metalen voorwerp aan<br>raken. <br>Dit medium niet slaan, buigen, laten vallen of nat maken. <br> $\bullet$  Dit medium niet proberen te demonter<br>en of om te bouwen. <br> <br> $\bullet$  Dit mediu
- Vochtige of corrosieve plaatsen.<br>
Goed opletten dat er geen vuil, stof of andere materie terecht komt op het<br>
contactpunt of in de M2<sub>rw</sub>-geheugenkaartsleuf van deze adapter.<br> **•** De M2<sub>rw</sub>-geheugenkaart in deze adapter
- indien ze niet juist werd ingebracht. De M2™ de sleuf inbrengen. **Voor gebruik nagaan wat de juiste richting is om de geheugenkaart**  indien ze niet juist werd ingebracht. De M2<sub>xy-</sub>geheugenkaart niet te diep in **in te brengen.**
- III te brengen.<br>We raden u aan een back-up te maken van belangrijke gegevens.
- Sony is niet aansprakelijk voor schade aan of verlies van gegevens die u heb opgenomen.
- Opgeslagen gegevens kunnen beschadigd raken of verloren gaan in
- volgende situaties:<br>
 Indien u<br/> de M2<sub>n</sub>-geheugenkaart of deze USB-adapter verwijdert of indien u<br/> de M2<sub>n</sub>-geheugenkaart of deze USB-adapter (afteching<br/> $\blacksquare$  for terwijl het toegangslampple knippert (afthe<
- 

prodotto o rivolgersi ad un centro di assistenza tecnica. Per formattare il presente supporto sul computer in uso, utilizzare il software "Memory Stick Formatter". Per scaricare "Memory Stick Formatter", accedere all'URL riportato di seguito. "Memory Stick File Rescue Service" è un servizio per il ripristino dei dati da vari tipi di Memory Stick™ Sony. Per ulteriori informazioni, accedere<br>all'URL riportato di seguito. **http://www.sony.net/memorystick/supporte<br>\* Questo servizio non supporta file dotati della protezione dei contenuti,<br>dati di gioco e file AVCHD.<br>\* Si noti che non tutti i software possono essere recuperabili.** 

### USB-adapter voor M2 gebruiken **Gebruiksomgeving**

### **J**<br>1geving wordt aangeraden

all'uscita dalla fabbrica.<br>
Non è possible grantire il funzionamento corretto se utilizzato con un<br>
Non è possible grantire il funzionamento corretto se utilizzato con un<br>
altro dispositivo USB (prodotto non presente nella Il presente adattatore è compatibile con lo standard USB 2.0.

- 
- 
- **Per gli utenti di Windows**<br>1. Inserire il supporto M2<sub>™</sub> nell'adattatore (illustrazione **El**).<br>2. Collegare l'adattatore alla porta USB del computer.<br>3. Aprire "Risorse del computer" ("Computer" in Windows Vista).<br>4. Ver
- 
- riconosciuta. La lettera assegnata all'unità (X:) varia in base al computer.

- 
- nell'adattatore USB non è inserito alcun supporto M2™.<br>● Se l'icona del disco rimovibile non viene visualizzata, scollegare tutti gli altri<br>dispositivi USB o disattivare l'alimentazione, quindi riavviare il computer. Rimozione dell'adattatore USB M2 dal computer

- Non illuminato: il supporto M2™ non è inserito<br>Illuminato: il supporto M2™ è inserito
- Illuminato: il supporto M2™ Lampeggiante: il supporto e l'adattatore USB stanno effettuando l'accesso al

 $2 GB (1,85 GB)$ : MS-A2GU parentesi.) 4 GB (3,66 GB): MS-A4GU

Tensione operativa<br>
Da 1,7 V a 1,95 V e da 2,7 V a 3,6 V<br>
Ambiente di funzionamento da -25 °C a +85 °C (senza condensa) Ambiente di funzionamento da -25°C a +85°C (senza condensa<br>Dimensioni (L × A × S) circa 12,5 × 15 × 1,2 mm Dimensioni  $(L \times A \times S)$  circa  $12,5 \times 15 \times 1,2$  mm<br>Peso circa 1 a

da 0 °C a 40 °C Umidità da 20% a 80% (senza condensa) Articoli inclusi Set della documentazione stampata Il design e le caratteristiche tecniche sono soggetti a modifiche senza

Memory Stick™, Memory Stick PRO™, Memory Stick PRO Duo™, Memory<br>Stick Micro™, M2™, MagicGate™, M⊒… e ‱…… sono marchi di fabbrica di<br>Sony Corporation.

- computer. **Voor gebruikers van Mac OS** De verbinding is volmaakt indien het schijfpictogram van deze adapter op het bureaublad verschijnt.
- Het schijfpictogram van de USB-adapter zal niet op het bureaublad verschijnen indien er geen M2™ -geheugenkaart in de USB-adapter ingebracht is.
- Indien het "verwisselbare schijf "-pictogram niet wordt weergegeven, kunt u elk ander USB-apparaat verwijderen of de stroom uitschakelen en de
- muter herstart **De USB-adapter voor M2 van de computer verwijderen**

- **Voor gebruikers van Windows**<br>1 Ga na of het toegangslampje van deze USB-adapter niet knippert.<br>2 Verwijder deze USB-adapter. **Voor gebruikers van Mac OS**
- 1 Ga na of het toegangslampje van deze USB-adapter niet knippert.<br>2 Sleep het schijfpictogram van deze USB-adapter naar het pictogram van de<br>Prullenmand om de adapter van de computer te verwijderen.<br>Voor bijzonderheden kun

### **Status van het toegangslampje (Wanneer deze USB-adapter in de USB-poort van de**

adquiriu o prod **< Nota para os clientes nos países que apliquem as** 

Pauzir o risco de incêndio ou choque eléctrico, não exponha a unidade à

**M2**™ **-geheugenkaart**

Capaciteit 512 MB (450 MB): MS-A512U (Bruikbare capaciteit bij 1 GB (900 MB): MS-A1GU

### **Italiano**

### **USB-adapter voor M2 MSAC-UAM1**

Het ontwerp en de specificaties zijn onderhevig aan veranderingen zonder aankondiging.

■ Esta unidade suporta a tecnologia de protecção de conteúdos MagicGate≈,<br>desenvolvida pela Sony. A função de protecção de conteúdos dos suportes<br>Memory Stick Micro‱ é idêntica à dos suportes Memory Stick PRO<sub>™</sub>. Antes Memory Stick Micro<sub>ne</sub> é idêntica à dos suportes Memory Stick PRO<sub>ne</sub>. Ant<br>de utilizar o produto, confirme se é compativel com a função de protecção<br>de conteúdos dos suportes Memory Stick PROne.<br>\* Este Adaptador não supor MagicGate™ A lei de protecção dos direitos de autor proíbe o uso não autorizado de

gravações. Este suporte já vem formatado. Para voltar a formatar este suporte, utilize produtos compatíveis com Memory Stick Micro™ e Memory Stick PRO™.<br>Para obter mais informações, consulte o manual de instruções do produto

ou contacte o centro de assisténcia ao cliente.<br>Para format<br/>er es usporte o computador, utilize o software "Memory Stick Formatter". Visite o URL a<br/>baixo mencionado para transferir o "Memory Stick Formatter". Comp

**AVISO MANTENHA FORA DO ALCANCE DE CRIANÇAS PARA EVITARÊUMA INGESTÃO ACIDENTAL NÃO INTRODUZA O SUPORTE DIRECTAMENTE NUMA RANHURA PARA CARTÕES DE MEMÓRIA INCOMPATÍVEL.**  $\bullet$  Não toque no terminal  $\overline{A}$  com as mãos ou qualquer objecto metálico.<br> $\bullet$  Não bata, dobre, deixe cair ou molhe este suporte.

Prima di utilizzare il supporto, leggere attentamente il presente manuale e conservarlo per eventuali riferimenti futuri. **AVVERTENZA**

> Não utilize nem guarde este produto nos seguintes locais: Locais em que as condições de funcionamento ultrapassem os valores recomendados.<br>Tecomendados.<br>(No interior de um automóvel fechado no Verão, ou sob forte luz/exposto

> (No interior de um automóvel fechado no Verão, ou sob forte luz/exposto<br>a luz solar directa/perto de um aquecedor, etc.)<br>— Locais húmidos ou sujeitos a corrosão.<br>• Não deixe entrar sujidade, poeiras ou outros objectos est

- Se retirar o suporte M2<sub>ne</sub> ou o adaptador USB, ou se desligar o computador durante a leitura, gravação ou formatação, ou enquanto o iniciador luminoso estiver a piscar (figura **G**)<br>- Se utilizar o suporte M2<sub>ne</sub> ou o a
- Para retirar o Adaptador do computador, segure-o pela parte principal.

- 
- 
- **Utilizadores do Mac OS**<br>SO: Mac OS X v10.2 ou posterior<br>Porta USB: Equipamento de série<br>● Não se garante o funcionamento de todos os computadores com o ambiente
- recomendado. Os sistemas operativos acima mencionados devem vir instalados de fábrica
- no computador. Não se garante o funcionamento sempre que seja utilizado outro dispositivo USB (produto não fornecido na embalagem para computadores de série) e este adaptador USB em simultâneo.
- Não se garante o funcionamento caso este suporte e o Adaptador USB estiverem ligados a um hub USB.
- Pode não conseguir recuperar a ligação USB, caso o funcionamento do computador seja retomado após a função suspend/resume ou sleep. O Adaptador é compatível com USB 2.0.

**< Avviso per i clienti residenti nei paesi che applicano le direttive UE >** Questo prodotto è realizzato da Sony Corporation, 1-7-1 Konan Minato-ku<br>Tokyo, 108-0075 Giappone. Il Rappresentante autorizzato per la conformità<br>alle direttive EMC e per la sicurezza dei prodotti è Sony Deutschland GmbH,<br> relativa all'assistenza o alla garanzia, consultare gli indirizzi forniti a parte nei

• Il presente supporto può essere utilizzato con prodotti compatibili con<br>
Memory Stick Micro<sub>ps</sub> (M2<sub>m</sub>).<br>
\* Il corretto funzionamento non è garantito con tutti i prodotti.<br>
\* Ladattatore USB M2 in dotazione consente l'u

- 
- 
- **Utilizadores do Windows**<br>1. Introduza o suporte M2<sub>m</sub> no Adaptador. (figura **E)**<br>2. Ligue o Adaptador à porta USB do computador.<br>3. Abra "O meu computado" ("Computador" no Windows Vista).<br>4. Verifique se apareceu o ícone
- ser reconhecida. A letra atribuída à unidade (X:) varia em função do computador.

relativi documenti.

riportato di seguito.

PRO<sub>TM</sub>.

Tensão de funcionamento<br>  $1,7 \text{ V a } 1,95 \text{ V e } 2,7 \text{ V a } 3,6 \text{ V}$ <br>
Ambiente de funcionamento<br>  $-25 \text{ °C a } +85 \text{ °C (sem conden.}$ Ambiente de funcionamento  $-25 \text{ °C}$  a +85  $\text{ °C}$  (sem condensação)<br>Dimensões (L × C × E) Aprox. 12,5 × 15 × 1,2 mm Dimensões (L × C × E) Aprox. 12,5 × 15 × 1,2 mm Peso Aprox. 1 g

Il presente adattatore è compatibile con il supporto M2™ e il relativo funzionamento è stato verificato con un supporto Sony M2™ con capacità

massima pari a 4 GB (ottobre 2007). Per conoscere i prodotti che possono sesere utilizzati con i prodotti compatibili con il supporto M2<sub>nw</sub>, visitare FURL riportato di seguito.<br>
Utilizzare il dattatore pr<br/> Memory Sti

Standard.<br>
Il presente supporto supporta la tecnologia di protezione dei contenuti<br>
Il presente supporto supporta la fontazione di protezione dei contenuti<br>
presente nella Memory Stick Microme è la stessa presente nella M

contenuti MagicGate<sub>n</sub>.<br>
• La legge sul copyright proibisce l'uso non autorizzato delle registrazioni.<br>
• Al momento dell'acquisto, il presente supporto è già formattato. Per<br>
formattare di nuovo il supporto, utilizzare p

**Precauzioni per l'uso**

**AVVERTENZA TENERE FUORI DALLA PORTATA DEI BAMBINI PER EVITARE CHE INGERISCANO IL SUPPORTO NON INSERIRE IL SUPPORTO DIRETTAMENTE IN UN ALLOGGIAMENTO PER SCHEDE DI MEMORIA NON** 

• Non toccare il terminale  $[\overline{A}]$  con le mani o con oggetti metallici.<br>• Non colpre, piegare, lasciare cadere o bagnare l'apparecchio.<br>• Non smontare o convertire l'apparecchio nei seguenti luoghi:<br>• Non utilizzare o co

• Inserire il supporto  $M2_{\text{ns}}$  nell'adattatore come mostrato nell'illustrazione **[5]**. Se non viene inserito completamente, il supporto  $M2_{\text{ns}}$  potrebbe non funzionare corretamente. Non inserire il supporto  $M2_{\text{ns$ 

**COMPATIBILE.**

**corretta.**

Si consiglia di creare copie di riserva dei dati importanti.

Sony non potrà essere ritenuta responsabile per danni o perdite di dati

• I dati registrati potrebbero venire danneggiati o persi nei seguenti casi:<br>
—Se si rimuove il supporto M<sup>2</sup><sub>2</sub>n o l'adattatore USB o si spegne il computer<br>
durante la lettura, la scrittura o la formattazione o mentre la

elettricità statica o a disturbi elettrici.<br>− Se il supporto M2™ o l'adattatore USB è utilizzato diversamente da come<br>illustrato.

registrati.

illustrato.

Per rimuovere l'adattatore dal computer, afferrarlo per il corpo principale.

Si consiglia l'uso nell'ambiente descritto di seguito.<br>**Per gli utenti di Windows**<br>Sistema operativo: Microsoft Windows 2000 Service Pack 4 o successivo/<br>Windows XP Service Pack 2 o successivo/Windows Vista

Uso dell'adattatore USB M2 **Ambiente di funzionamento**

Porta USB: dotazione standard

**Per gli utenti di Mac OS** Sistema operativo: Mac OS X v10.2 o successivo Porta USB: dotazione standard

PRO™.<br>\* Il presente adattatore non supporta la tecnologia di protezione dei

Il funzionamento non è garantito per tutti i computer, anche nel caso in cui questi siano conformi all'ambiente consigliato. È necessario che i sistemi operativi consigliati siano installati sul computer

### **Collegamento dell'adattatore USB M2 al computer**

Il presente adattatore funziona mediante il driver standard del sistema operativo. È possibile utilizzare l'adattatore USB come "Unità rimovibile" semplicemente collegandolo alla porta USB. Collegare l'adattatore attenendosi alla procedura riportata di seguito.

### **Per gli utenti di Mac OS**

Una volta completato il collegamento, sul desktop viene visualizzata l'icona del<br>disco dell'adattatore.<br>● L'icona del disco dell'adattatore USB non viene visualizzata sul desktop se

### **Per gli utenti di Windows**

1 Verificare che la spia di accesso dell'adattatore USB non lampeggi. 2 Rimuovere l'adattatore USB.

**Per gli utenti di Mac OS**<br>1 Verificare che la spia di accesso dell'adattatore USB non lampeggi.<br>2 Per rimuovere l'unità dal computer, spostare l'icona del disco dell'adattatore<br>USB sull'icona del cestino.<br>1 Per ulteriori

### **Stato della spia di accesso (se l'adattatore USB è inserito nella porta USB del computer.)**

### computer

 $\bullet$  E possível danificar ou perder dados gravados nas seguintes situações:<br>
— Se retirar o suporte M2 $_{\text{rw}}$  ou o adaptador USB, ou se desligar o

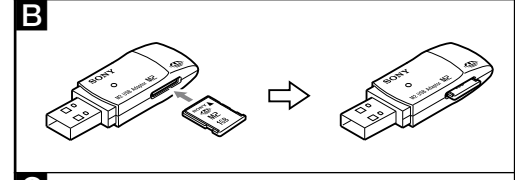

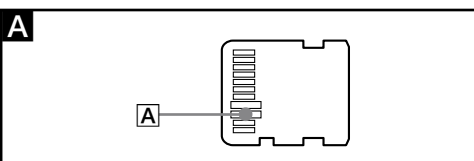

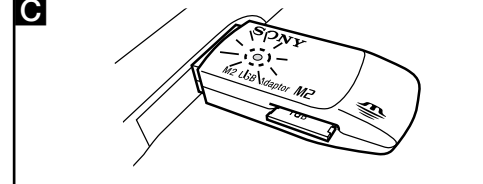

### Español tinuación de la página frontal)

**Adattatore USB M2 MSAC-UAM1**

Peso<br>Ambiente di fun<br>Temperatura<br>Umidità<br>Articoli inclusi

Interfaccia: Hi-Speed USB (USB 2,0) Dimensioni (L/A/P) circa 62 × 11 × 20 mm Peso circa 9 (escluso il supporto M2™ )

circa 1 g

preavviso.

512 MB (450 MB): MS-A512U<br>1 GB (900 MB): MS-A1GU

, Memory

Sony Corporation. Microsoft, Windows e Windows Vista sono marchi di fabbrica registrati e/o marchi di fabbrica di Microsoft Corporation negli Stati Uniti e/o in altri paesi. Macintosh e Mac OS sono marchi di fabbrica registrati di Apple Inc. negli

Stati Uniti e in altri paesi.<br>• I nomi di sistemi e di prodotti riportati nelle presenti istruzioni per l'uso<br>• I nomi di sistemi e di prodotti riportati nelle presenti dei rispettivi<br>sono marchi di fabbrica o marchi di f

Português

Antes de utilizar este suporte, leia este manual na íntegra e guarde-o para consultas futuras.

**AVISO**

chuva ou à hu

 $\overline{f}$ 

-©

**Tratamento de Equipamentos Eléctricos e Electrónicos no final da sua vida útil (Aplicável na União Europeia e em países Europeus com sistemas de recolha selectiva de resíduos)**

Este símbolo, colocado no produto ou na sua embalagem, indica que este não deve ser tratado como resíduo unha<br>nucha que este não deves retratado como resíduo num<br>nucha indiferenciado. Deve sim ser colocado num<br>no ponto de

produto, por favor contacte o município onde reside, os serviços de recolha de resíduos da sua área ou a loja onde

**Directivas da UE >**<br>O fabricante deste produto é a Sony Corporation, 1-7-1 Konan Minato-ku<br>Tokyo, 108-0075 Japan. O Representante Autorizado para EMC e segurança de<br>produto é a Sony Deutschland GmbH, Hedelfinger Strasse 6

 $\bullet\,$  Este suporte pode ser utilizado com produtos compatíveis com Memory Stick Micro $_{\rm TM}$  (M2 $_{\rm TM}$ ).

Stick Microbus (M2m).<br>
Não se garante o funcionamento correcto com todos os outros produtos.<br>
\* Não se garante o funcionamento correcto com todos os outros produtos.<br>
\* O Adaptador USB M2 fornecido permite-lhe utilizar um

Para obter pormenores acerca de operações com produtos compatíveis, consulte o manual de instruções do produto ou o URL abaixo indicado.

• O Adaptador é compatível com suportes  $M2_m$  e o seu funcionamento foi<br>testado com um suporte  $M2_m$  da Sony de até 4 GB. (A partir de Outubro de<br>2007) Visite o URL abaixo indicado e conheça os produtos compatíveis com<br>pr

tamanho Duo, (vendido em separado) para ter acesso a este suporte em produtos compatíveis com Memory Stick PRO<sub>"os</sub>, de tamanho Duo, Utilize o adaptador de Memory Stick Micro<sub>"</sub>» (M2<sub>"</sub>») "MSAC-MMS", de tamanho Padrão, (v

**Precauções de utilização**

Não tente desmontar nem transformar esta unidade.

sem forçar. **Verifique se introduziu o suporte na direcção correcta antes de o** 

**utilizar.**

Faça uma cópia de segurança dos dados importantes.

A Sony não se responsabiliza por quaisquer danos a ou perda dos dados

MagicGate<sub>rM</sub>.

gravados.

O ambiente que se segue é o mais recomendado.<br>**Utilizadores do Windows**<br>SO: Microsoft Windows 2000 Service Pack 4 ou posterior/Windows<br>XP Service Pack 2 ou posterior/Windows Vista Porta USB: Equipamento de série

### Utilizar o Adaptador USB M2 **Ambiente de funcionamento**

### **Ligar o Adaptador USB M2 ao computador**

O Adaptador funciona com o controlador do equipamento de série do SO. Pode utilizar o Adaptador USB como "Unidade Amovível", ligando-o à porta

USB. Ligue o Adaptador de acordo com os passos seguintes.

**Utilizadores do Mac OS**

O ícone do disco atribuído ao adaptador USB não aparece no ambiente de

introduzido no adaptador

USB. Se o ícone do Disco amovível não aparecer, desligue todos os outros

dispositivos USB, ou desligue e reinicie o computador. **Retirar o Adaptador USB M2 do computador**

**Utilizadores do Windows** 1 Confirme se o indicador luminoso do adaptador USB não está a piscar.

**Utilizadores do Mac OS**<br>1 Confirme se o indicador luminoso do adaptador USB não está a piscar.<br>2 Para retirar o suporte do computador, mova o ícone do disco atribuído ao<br>adaptador USB para o ícone da reciclagem.<br>Para obte

2 Retire o adaptador USB.

**Estado do indicador luminoso de acesso (Quando o Adaptador USB está introduzido na porta USB do** 

Apagado: não introduziu o suporte M2™<br>Aceso: introduziu o suporte M2™<br>A piscar: o suporte e o adaptador USB estão a aceder ao computador

**computador.)**

aparece entre parênteses.)

**Supporto M2™** Capacidade 512 MB (450 MB): MS-A512U (Capacidade de utilização aprox. 1 GB (900 MB): MS-A1GU

4 GB (3,66 GB): MS-A4GU

**Adaptador USB M2 MSAC-UAM1**

Temperatura<br>Humidade<br>Itens incluído:

ição e concluída quando o 1<br>ce no ambiente de trabalho

trabalho altribuido

**.**<br>1do o ícone do disco atribuído a este Adaptador

Humidade 20 % a 80 % (sem condensação) Itens incluídos Conjunto de documentação impressa Design e especificações sujeitos a alterações sem aviso prévio.

Memory Stick™, Memory Stick PRO™, Memory Stick PRO Duo™, Memory<br>Stick Micro™, M2™, MagicGate™, Md <sub>™</sub> e <del>sen</del> são marcas comerciais da Stick Microsw, M2™, MagicGate™, M<br>
Sony Corporation.<br>
• Microsoft, Windows e Windows Vista são marcas registadas e/ou marcas<br>
• Microsoft, Windows e Windows Vista são marcas registadas e/ou moutros<br>
comerciais da Microsof Macintosh e Mac OS são marcas comerciais da Apple Inc. nos E.U.A. e noutros países. O sistema e os nomes dos produtos presentes neste manual de instruções são marcas comerciais ou marcas registadas das empresas que os conceberam. ™ e  $@$  não são mencionados no presente manual.

 $\frac{1}{\text{interface:}}$  Hi-Speed USB (USB 2,0)<br>Dimensões (C × A × P) Aprox. 62 × 11 × 20 mm Dimensões (C×A×P) Aprox. 62×11×20 mm<br>Peso horte M2™ Aprox. 9 g (não inclui o suporte M2™)<br>Ambiente de funcionamento

Peso Aprox. 9 g (:<br>Ambiente de funcionamento<br>Temperatura 0 °C a 40 °C